# УКД 004.9

### Разработка регрессионной модели рождаемости и смертности в России

*Мостовой Роман Андреевич*

*Приамурский государственный университет имени Шолом-Алейхема, Студент*

#### *Баженов Руслан Иванович*

*Приамурский государственный университет имени Шолом-Алейхема к.п.н, доцент, зав.кафедрой информационных систем, математики и методик обучения*

#### Аннотация

Цель данной статьи показать разработку модели рождаемости и смертности с помощью регрессионной модели. Для реализации регрессионной модели задачи используется среда Microsoft Office Excel.

Ключевые слова: нейронные сети, регрессионный анализ, смертность, рождаемость.

#### The development of regression models of fertility and mortality in Russia

*Mostovoy Roman Andreevich Sholom-Aleichem Priamursky State University Student*

*Bazhenov Ruslan Ivanovich Sholom-Aleichem Priamursky State University Candidate of pedagogical sciences, associate professor, Head of the Department of Information Systems, Mathematics and teaching methods*

#### Abstract

The purpose of this article is to show the development of model fertility and mortality using regression models. To implement the regression model tasks used Microsoft Office Excel.

Keywords: neural network, regression analysis, mortality, fertility.

Цель исследования – разбор базовых понятий, связанных с изучением регрессионного анализа, а также разработка прогностической модели рождаемости и смертности.

Проблемой построения прогностических регрессионных моделей занимались различные исследователи. О.В.Зинюк исследовал формирование перспективного ассортимента обуви на базе регрессионного анализа клиентской базы средствами языка VBA в среде EXCEL [1]. Автоматизированный корреляционно-регрессионный анализ взаимосвязи

статистических данных средствами ТП MS EXCEL показали А.В.Гапанькова и др. [2]. Моделирование привлечённых средств банка с применением инструментов корреляционно-регрессионного анализа описали Т.П.Ковшова и Г.М.Гасанова [3]. С.В.Харитонов и В.Ю.Черепанов применили MS EXCEL для решения задачи стоимостной оценки с использованием метода корреляционно-регрессионной зависимости [4]. Р.И.Баженов и др. исследовали различные прогностические регрессионные модели [5-8].

Рассмотрим разработку модели рождаемости и смертности с помощью регрессионного анализа в программе Microsoft Office Excel

1) Вписываем года рождаемости на промежутки 1990 г. по 2016 г. и количество людей рожденных в эти года (рис. 1).

1990 1993 1991 1992 1996 1997 1998 1999 2000  $2001$  $2002$ 2003 2004 рождаемости 1988858 1794626 1587644 1378983 1408159 1363806 1304638 1259943 1283292 1214689 1266800 1311604 1396967 1477301 1502477 Рисунок 1. Исходные данные

2) После ввода данных переходим в Вставку и вставляем график с маркерами, обозначаем и подписываем (рис. 2.)

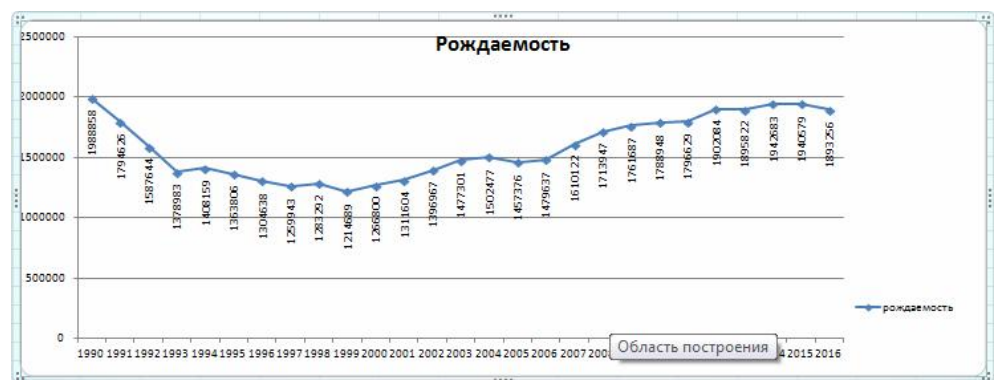

Рисунок 2. Ряд рождаемости

3) Добавляем линию тренда (рис. 3).

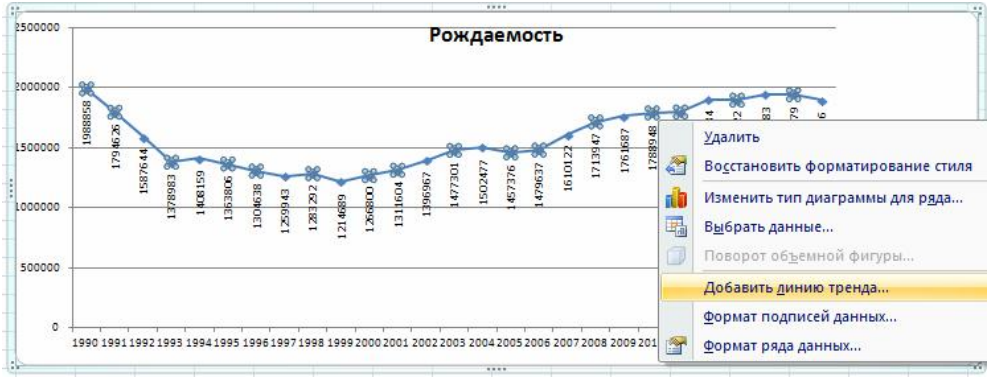

Рисунок 3. Добавление линии тренда

4) В параметрах линии тренда экспериментируем, чтобы коэффициент R^2 был ближе к единице (рис. 4).

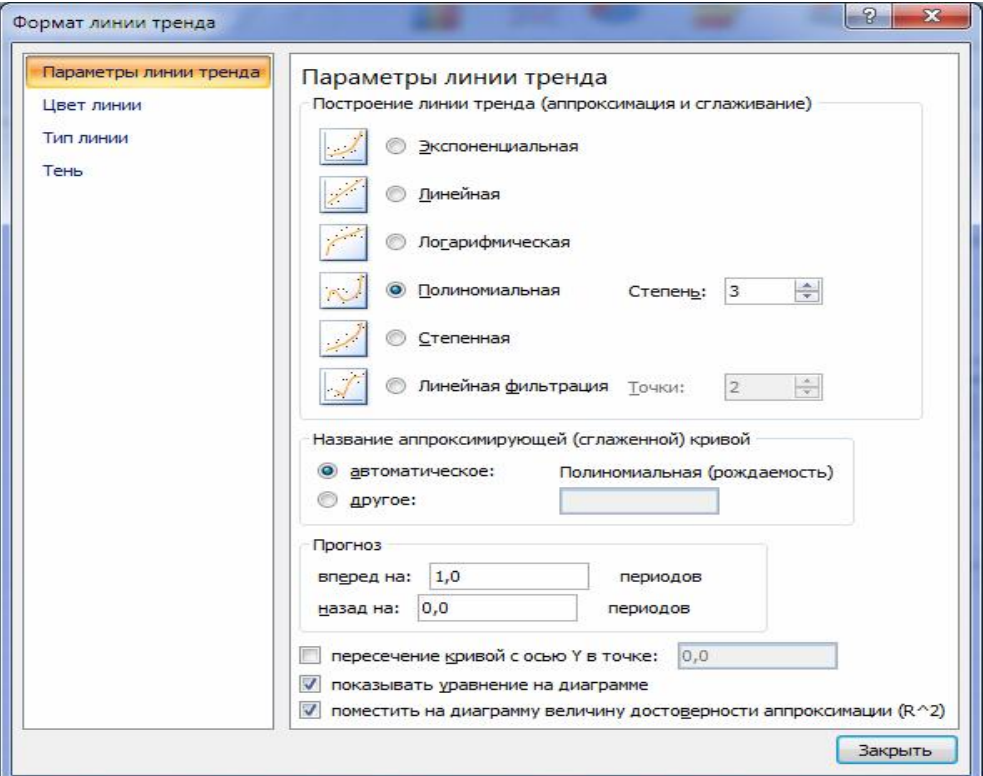

Рисунок 4. Параметры линии тренда

5) Получилось у = - 313,89x $^{\wedge}2+16295x^{\wedge}2-219978x+2E+06$ , R $^{\wedge}2 = 0.96$ , это очень хорошо (рис. 5.)

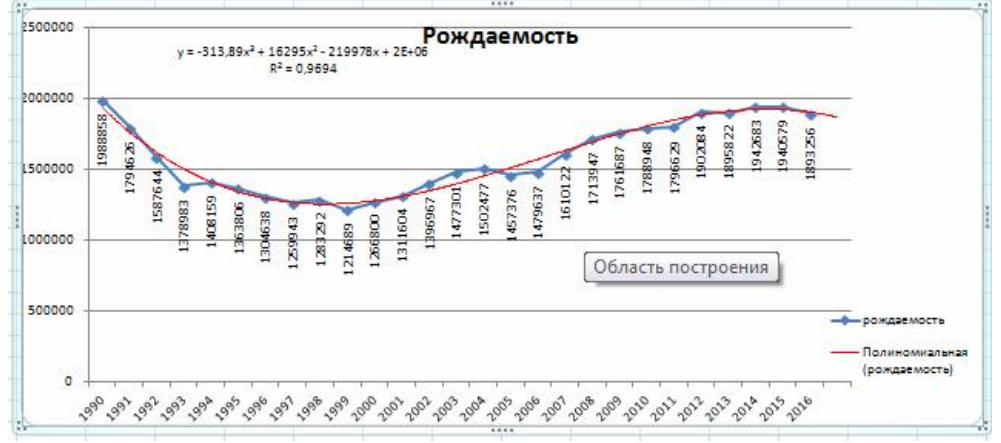

Рисунок 5. График рождаемости

6) Те же операции проделаем с данными по смертности (рис. 6.)

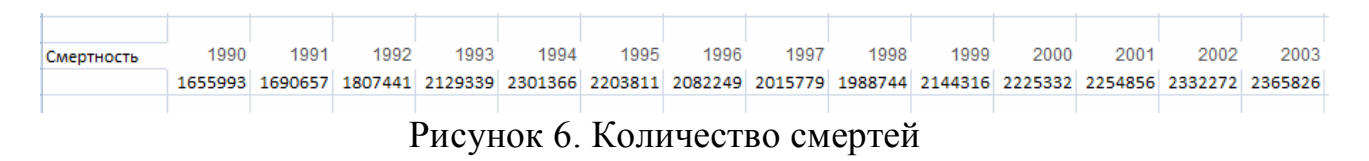

7) Вставляем график с маркерами, обозначаем и подписываем, и добавляем линию тренда из этого следует

```
y=-03361x^6+30,746x^5-1076,9x^4+18129x^3-
153483x^2+638721x+1E+06 при этом R^2=0,80 (Рис. 7).
```
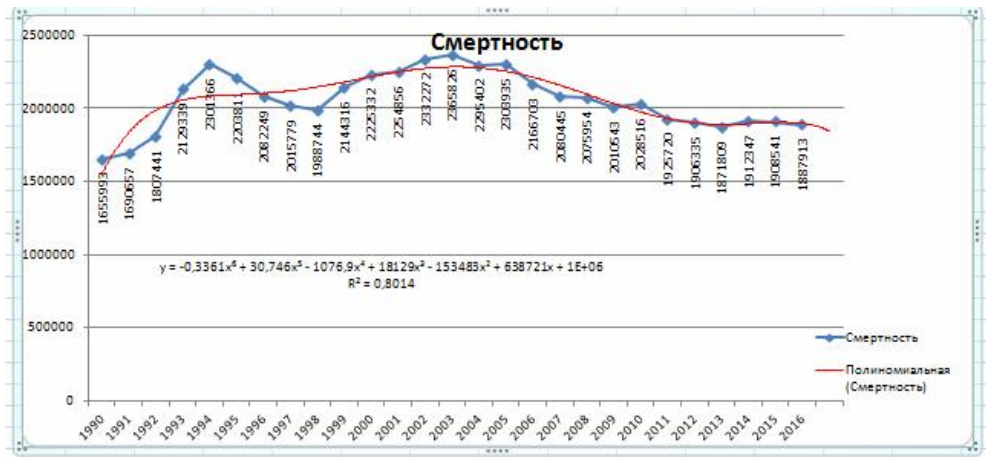

Рисунок 7. График смертности

Таким образом, разработана модель рождаемости и смертности с помощью нейронных сетей в программе MS Excel, судя по графикам оба демографических показателя будут уменьшаться.

# Библиографический список

- 1. Зинюк О.В. Формирование перспективного ассортимента обуви на базе регрессионного анализа клиентской базы средствами языка VBA в среде Excel // В сборнике: инновационные технологии научного развития. Сборник статей Международной научно-практической конференции. 2016. С. 104-114.
- 2. Гапанькова А.В., Дворянкина К.В., Мандрик О.Г., Стасеня Т.П. Автоматизированный корреляционно-регрессионный анализ взаимосвязи статистических данных средствами ТП MS EXCEL // В сборнике: Материалы докладов 49 международной научно-технической конференции преподавателей и студентов. В 2 томах. 2016. С. 285-287.
- 3. Ковшова Т.П., Гасанова Г.М. Моделирование привлечённых средств банка с применением инструментов корреляционно-регрессионного анализа // Инновационная экономика: перспективы развития и совершенствования. 2017. № 1 (19). С. 59-68.
- 4. Харитонов С.В., Черепанов В.Ю. Применение MS EXCEL для решения задачи стоимостной оценки с использованием метода корреляционнорегрессионной зависимости // Прикладная информатика. 2011. № 6 (36). С. 117-122.
- 5. Федькушова С.И., Зеленина Л.И. Корреляционный анализ в исследовании фунционально-технологических свойств смесей // Вестник магистратуры. 2014. № 11-1 (38). С. 53-56.
- 6. Генералов И.Г., Суслов С.А., Завиваев Н.С., Балдов Д.В. Применение информационных технологий при статистической оценке конкурентной среды на региональных продуктовых рынках // Управление

экономическими системами: электронный научный журнал. 2015. № 9 (81). С. 12.

- 7. Пронина О.Ю., Баженов Р.И. Исследование методов регрессионного анализа программной среды EVIEWS // Nauka-Rastudent.ru. 2015. № 1 (13). С. 45.
- 8. Лагунова А.А., Баженов Р.И. Разработка в среде GRETL регрессионной модели рынка вторичного жилья г. Биробиджана // Nauka-Rastudent.ru. 2015. № 1 (13). С. 40.